#### СОГЛАСОВАНО

# Заместитель начальника генерального директора

## «Прософт-Системы»

Л С. М. Тюков редерки **BARCHULA** Willer 2018 г. 必 POCOOT. **MBE** ество TEMMY Μπ 02860495

### УТВЕРЖДАЮ

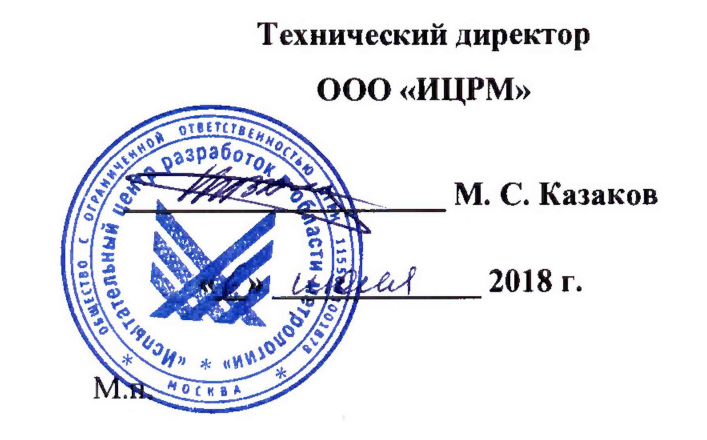

# **Контроллеры многофункциональные ARIS МТ200**

**Методика поверки**

**ПБКМ.424359.005 МП**

г. Москва

### Содержание

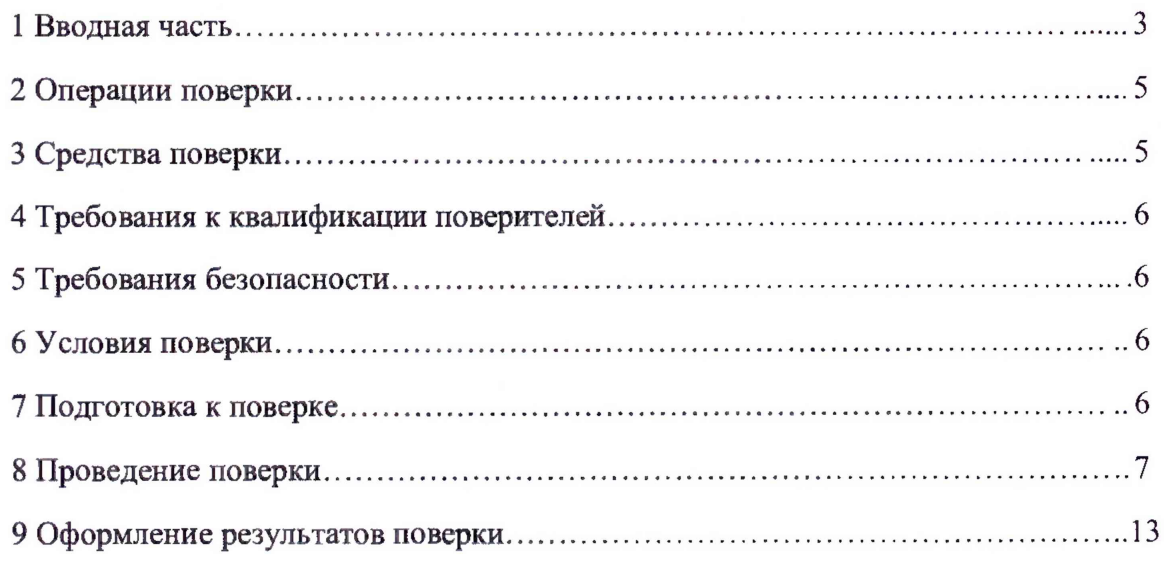

#### 1 ВВОДНАЯ ЧАСТЬ

1.1 Настояшая методика поверки распространяется на контроллеры многофункциональные ARIS MT200 (далее по тексту - контроллеры) и устанавливает методику их первичной и периодической поверок.

1.2 Допускается проведение первичной поверки однотипных СИ при выпуске из производства до ввода в эксплуатацию на основании выборки.

1.3 На периодическую поверку следует предъявлять контроллер в процессе эксплуатации и хранения, который был подвергнут регламентным работам необходимого вида, и в эксплуатационных документах на который есть отметка о выполнении указанных работ.

1.4 Допускается проведение поверки отдельных измерительных каналов и (или) отдельных автономных блоков из состава СИ в соответствии с заявлением владельца СИ, с обязательным указанием в свидетельстве о поверке информации об объеме проведенной поверки.

1.5 Периодическую поверку СИ, предназначенных для измерения (воспроизведения) нескольких величин, или имеющих несколько поддиапазонов измерений, но используемых для измерений (воспроизведения) меньшего числа величин или на меньшем числе поддиапазонов измерений, допускается на основании письменного заявления владельца СИ, оформленного в произвольной форме, соответствующая запись должна быть сделана в свидетельстве о поверке и (или) в формуляре.

1.6 Интервал между поверками в процессе эксплуатации и хранения устанавливается потребителем с учетом условий и интенсивности эксплуатации, но не реже одного раза в 6 лет.

#### 2 ОПЕРАЦИИ ПОВЕРКИ

2.1 При проведении поверки выполняют операции, указанные в таблице 1.

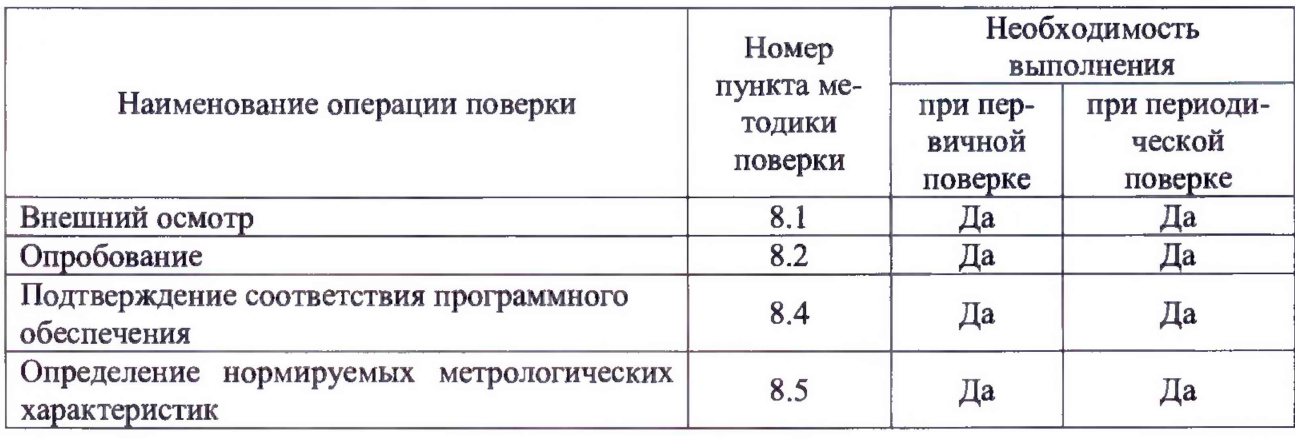

Таблица 1

2.2 Последовательность проведения операций поверки обязательна.

2.3 При получении отрицательного результата в процессе выполнения любой из операций поверки контроллер бракуют и его поверку прекращают.

#### 3 СРЕДСТВА ПОВЕРКИ

3.1 При проведении поверки рекомендуется применять средства поверки, приведённые в таблице 2.

3.2 Применяемые средства поверки должны быть исправны, средства измерений поверены и иметь действующие документы о поверке.

3.3 Допускается применение аналогичных средств поверки, обеспечивающих определение метрологических характеристик, поверяемых средств измерений с требуемой точностью.

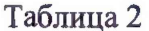

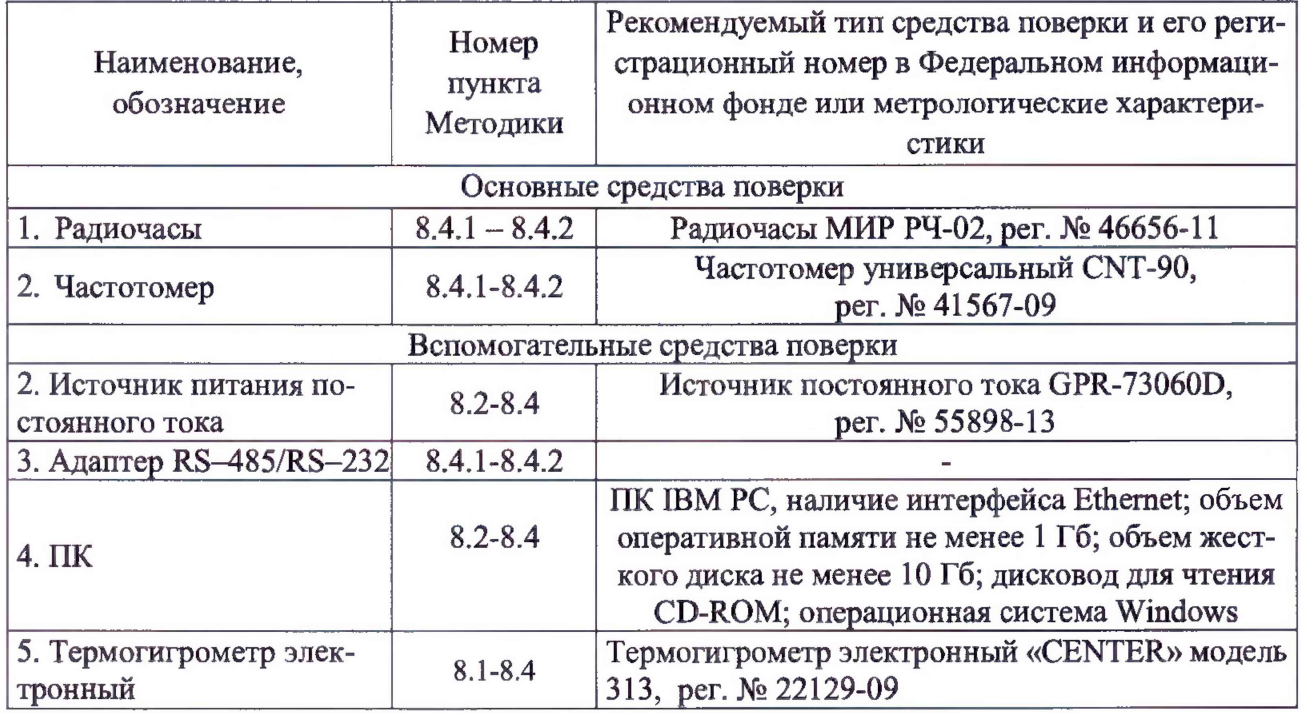

#### 4 ТРЕБОВАНИЯ К КВАЛИФИКАЦИИ ПОВЕРИТЕЛЕЙ

4.1 К проведению поверки допускаются лица, имеющие документ о повышении квалификации в области поверки средств измерений времени.

4.2 Поверитель должен пройти инструктаж по технике безопасности и иметь действующее удостоверение на право работы в электроустановках с напряжением до 1000 В с квалификационной группой по электробезопасности не ниже III.

#### 5 ТРЕБОВАНИЯ БЕЗОПАСНОСТИ

5.1 При проведении поверки должны быть соблюдены требования безопасности, установленные ГОСТ 12.3.019-80, «Правилами техники безопасности, при эксплуатации электроустановок потребителей», «Межотраслевыми правилами по охране труда (правилами безопасности) при эксплуатации электроустановок». Должны быть соблюдены также требования безопасности, изложенные в эксплуатационных документах на контроллеры и применяемые средства поверки.

5.2 Средства поверки, которые подлежат заземлению, должны быть надежно заземлены. Подсоединение зажимов защитного заземления к контуру заземления должно производиться ранее других соединений, а отсоединение - после всех отсоединений.

#### 6 УСЛОВИЯ ПОВЕРКИ

6.1 При проведении поверки должны соблюдаться следующие условия:

- температура окружающего воздуха (20  $\pm$  5) °C;
- относительная влажность воздуха от 15 до 80 %.

6.2 Для контроля температуры окружающей среды и относительной влажности воздуха использовать термогигрометр электронный «CENTER» модель 313.

#### 7 ПОДГОТОВКА К ПОВЕРКЕ

7.1 Перед проведением поверки необходимо выполнить следующие подготовительные работы:

- провести технические и организационные мероприятия по обеспечению безопасности проводимых работ в соответствии с действующими положениями ГОСТ 12.2.007.0-75;

 $-$  выдержать контроллер в условиях окружающей среды, указанных в п. 6.1, не менее 2 ч, если он находился в климатических условиях, отличающихся от указанных в п.6.1;

- подготовить к работе средства измерений, используемые при поверке, в соответствии с руководствами по их эксплуатации.

#### 8 ПРОВЕДЕНИЕ ПОВЕРКИ

8.1 Внешний осмотр

При проведении внешнего осмотра контроллера проверяют:

- отсутствие механических повреждений и внешних дефектов корпуса, переключателей, разъемов, светодиодной индикации;

- отсутствие потеков воды;

- отсутствие пыли на внешней поверхности контроллера;

- наличие и соответствие надписей на элементах корпуса функциональному назначению.

Результат внешнего осмотра считают положительным, если соблюдаются вышеупомянутые требования.

8.2 Опробование

Опробование проводят в следующей последовательности:

1) при помощи источника постоянного тока GPR-73060D (далее по тексту- источник) подают напряжение питания равное 24 В на ввод питания;

2) при подаче напряжения питания проконтролировать наличие питания по индикации контроллера «+5v»;

3) проверить готовность к работе контроллера по индикации «Штатный режим» в соответствии с руководством по эксплуатации:

Результаты считают положительными, если горит индикатор «5v» при подаче напряжения питания, а также индикатор «Штатный режим» начал работать в соответствии с руководством по эксплуатации не позднее, чем через 120 с.

8.3 Подтверждение соответствия программного обеспечения.

Подтверждение соответствия программного обеспечения проводят в следующей последовательности :

1) кабель связи интерфейса Ethernet подключить к разъему Ethernet на боковой панели контроллера, другой конец кабеля соединить с персональным компьютером (сетевое соединение персонального компьютера (далее по тексту - ПК) должно быть в одной подсети с контроллером, т.е. <1Р-адрес ARIS МТ200 > должен быть доступен с ПК).;

2) подать напряжение питания на контроллер, дождаться загрузки программного обеспечения (далее по тексту -  $\Pi$ O);

3) в адресной строке web-браузера ввести: http://<IP-адрес ARIS МТ200 > (см. пункт 3 ПБКМ.424359.005 РЭ). В появившемся окне аутентификации ввести имя пользователя и пароль;

4) перемещаясь в меню web-браузера, перейти в раздел «СИСТЕМА», определить идентификационное наименование и номер версии встроенного программного обеспечения;

5) сравнить идентификационное наименование и номер версии встроенного системного программного обеспечения считанное с web-браузера с данными представленными в описании типа.

Результаты считают положительным, если идентификационное наименование и номер версии встроенного системного программного обеспечения соответствуют данным представленным в описании типа на контроллер.

8.4 Определение нормируемых метрологических характеристик

8.4.1 Определение поправки внутренних часов (с коррекцией времени по источнику точного времени ГЛОНАСС/GPS с использованием PPS сигнала)

Определение поправки осуществляется по сигналам ГЛОНАСС/GPS-приемника, используя PPS сигнал радиочасов МИР РЧ-02 и частотомера универсального CNT-90 (далее по тексту - частотомер) в следующей последовательности:

1) собрать схему, представленную на рисунке 1;

2) кабель связи интерфейса Ethernet подключить к разъему Ethernet на панели контроллера, другой конец кабеля соединить с ПК (сетевое соединение ПК должно быть в одной подсети с контроллером, т.е. <IP-адрес ARIS MT200 > должен быть доступен с ПК);

3) подключить GPS-антенну к контроллеру;

4) подключить радиочасы МИР РЧ-02 согласно руководству по эксплуатации (M09.117.00.000 PЭ) к COM1 порту контроллеру по интерфейсу RS-232 через преобразователь RS-485/RS-232;

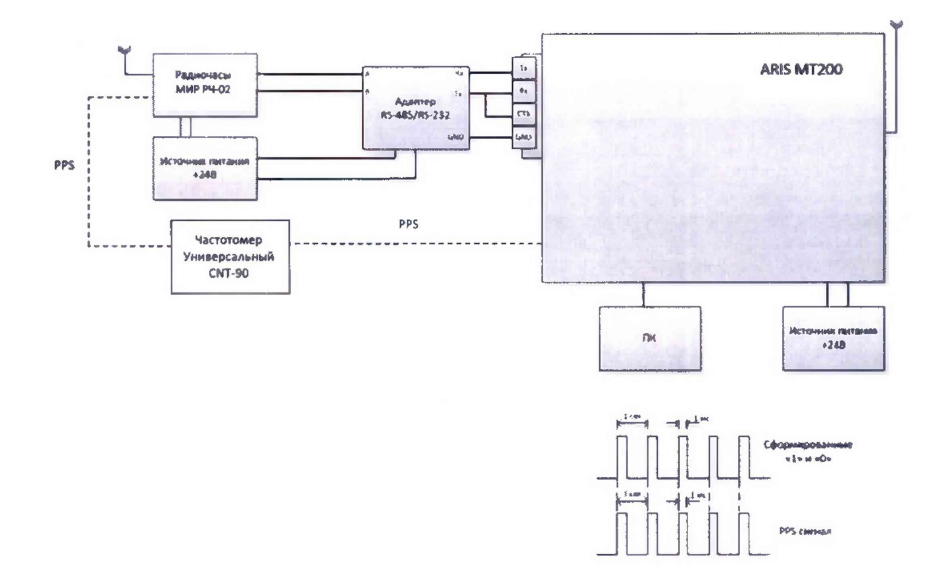

Рисунок 1 - Определение поправки внутренних часов (с коррекцией времени по источнику точного времени ГЛОНАСС/GPS с использованием PPS сигнала)

#### Примечание

Adanmep RS-485/RS-232 повторяет PPS сигнал, переданный по интерфейсу RS-485 от внешнего источника точного времени, преобразуя его в сигнал типа «открытый коллектор». Таким образом, на выходе адаптера формируется импульс длительностью 1 мс (периодический сигнал с двумя состояниями «1» и «0»), с частотой PPS сигнала равной 1 Гц. Передний фронт сигнала соответствует началу секунды. Данный сигнал подается на один из дискретных входов контроллера (на рисунке 1, для примера – первый).

5) подать питание на контроллер, дождаться загрузки ПО;

6) в адресной строке Web-браузера ввести: http:// $\leq$ IP-адрес ARIS MT200 > (см. пункт 3 ПБКМ.424359.005 РЭ). В появившемся окне аутентификации ввести имя пользователя и пароль;

7) перейти по ссылкам «Система / Метрология». Откроется диалоговая форма поверки контроллера;

8) нажать на кнопку «Начать процедуру поверки». Будет проведена проверка корректности конфигурации (см. пункт 3.28 ПБКМ. 424359.005 РЭ) и, при необходимости, предложено автоматически произвести изменения и перезагрузить контроллер. Для продолжения нажать кнопку «Да». Дождаться обновления конфигурация и перезагрузки контроллера;

9) конфигурация контроллера будет автоматически изменена для подключения адаптера на порт СОМ1;

10) повторно нажать на кнопку «Начать процедуру поверки». Будет проведена проверка синхронизации часов контроллера от встроенного GPS модуля. В случае если точное время не доступно, будет выдано сообщение «Точное время не доступно, начать процедуру поверки?». Для продолжения нажать на кнопку «Нет» и раз в пять минут проверять наличие синхронизации, нажимая на кнопку «Начать процедуру поверки». После синхронизации часов будет выполнена процедура поверки, по окончании которой будет сформирована таблица с результатами фиксации меток времени PPS импульсов от радиочасов МИР РЧ-02. Затем в течение 10 с будет отображаться факт приема меток времени GPZDA от радиочасов МИР РЧ-02, принятых по кодовой линии RS-232;

11) произвести сравнение PPS сигналов на частотомере, поступающих от радиочасов МИР РЧ-02 и контроллера;

12) зафиксировать значение интервала времени At, мс, между сигналами радиочасов МИР РЧ-02 и контроллера, измеренного при помощи частотомера в режиме измерения интервалов времени.

Результаты считаются положительными, если полученное значение поправки не превышает значений, представленных в описании типа на контроллер.

8.4.2 Определение хода внутренних часов (без коррекции от источника точного времени)

Определение хода внутренних часов осуществляется в следующей последовательности:

1) повторить операции 1) - 10) п. 8.4.1;

2) отключить антенну GPS от контроллера;

3) дождаться сообщения об отключении антенны GPS (примерно 5 минут).

4) через два часа от момента сообщения об отключении антенны GPS нажать кнопку «Продолясить процедуру поверки». Будет сформирована таблица с результатами поверки.

5) произвести сравнение PPS сигналов на частотомере, поступающих от радиочасов МИР РЧ-02 и контроллера;

6) зафиксировать значение интервала времени между сигналами радиочасов МИР РЧ-02 и контроллера, измеренного при помощи частотомера в режиме измерения интервалов времени.

7) определить значение хода часов  $\Delta t_c$ , с/сут для 10 событий по формуле (1);

$$
\Delta t_c = \frac{\Delta t \cdot 24}{t_{\text{nos}}} \tag{1}
$$

где  $\Delta t$  – значение интервала времени между сигналами радиочасов МИР РЧ-02 и контроллера, измеренного при помощи частотомера, в момент возникновения сигнала PPS, с;

 $t_{\text{nos}}$  - интервал времени между отключением антенны и формированием таблицы с результатами поверки, ч.

Результаты считаются положительными, если полученное значение хода внутренних часов не превышает значений, представленных в описании типа на контроллер.

#### **9 ОФОРМЛЕНИЕ РЕЗУЛЬТАТОВ ПОВЕРКИ**

9.1 По завершении операций поверки оформляется протокол поверки в произвольной форме с указанием следующих сведений:

- полное наименование аккредитованной на право поверки организации;
- номер и дата протокола поверки;
- наименование и обозначение поверенного средства измерений;
- заводской (серийный) номер;
- обозначение документа, по которому выполнена поверка;

- наименования, обозначения и заводские (серийные) номера использованных при поверке средств поверки (со сведениями о поверке последних);

- температура и влажность в помещении;
- фамилия лица, проводившего поверку;
- результаты каждой из операций поверки.

Допускается не оформлять протокол поверки отдельным документом, а результаты операций поверки указывать на оборотной стороне свидетельства о поверке.

9.2 При положительном результате поверки выдается свидетельство о поверке и наносится знак поверки в соответствии с Приказом Министерства промышленности и торговли РФ от 2 июля 2015 г. № 1815.

9.3 При отрицательном результате поверки, выявленных при любой из операций поверки, описанных в таблице 2, выдается извещение о непригодности в соответствии с Приказом Министерства промышленности и торговли РФ от 02.07.2015 г. № 1815.

Инженер отдела испытаний ООО «ИЦРМ»  $\sqrt{\ell u / \mu}$  М. М. Хасанова